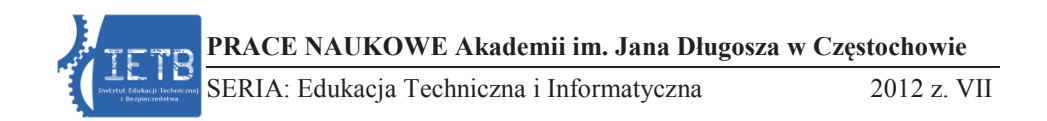

Hubert Dróżdż, Marcin Sosnowski *Akademia im. Jana Długosza w Częstochowie*

# **SYSTEM MONITORINGU W OPARCIU O APLIKACJĘ ZONEMINDER**

**Streszczenie.** Artykuł opisuje możliwość wykorzystania aplikacji ZoneMinder jako podstawy systemu monitoringu wizyjnego. Przedstawiono główne cechy i funkcje programu, ze szczególnym uwzględnieniem ważnego zagadnienia z punktu widzenia monitoringu, czyli dostępnych typów stref ruchu. Szczególne znaczenie ma aspekt ekonomiczny rozwiązania ze względu na fakt, iż wykorzystanie darmowej, działającej pod kontrolą systemu operacyjnego Linux, aplikacji ZoneMinder nie niesie ze sobą generowania dodatkowych kosztów.

**Słowa kluczowe:** monitoring, zabezpieczenie, strefy ruchu, detekcja ruchu, aplikacja, Linux, kamera, sterowanie

#### **Wprowadzenie**

W dzisiejszych czasach do ochrony osób i mienia bardzo często wykorzystuje się systemy monitoringu wizyjnego. Można zastanawiać się, czy nie stanowią one pewnego rodzaju ograniczenia prywatności, jednak z całą pewnością przyczyniają się do poprawy poziomu bezpieczeństwa. Zakres monitowanych obiektów może być zróżnicowany – począwszy od pokoju z dzieckiem, budynku mieszkalnego, przez obiekty handlowe, hale firmowe, a skończywszy na całych miastach. W każdym przypadku instalacja systemu zabezpieczeń związana jest z generowaniem pewnych kosztów. W tym artykule zostanie zaproponowane rozwiązanie korzystne właśnie z ekonomicznego punktu widzenia.

W systemach monitoringu wizyjnego istotną rolę odgrywa urządzenie zapisujące. Rolę takiego urządzenia może spełniać komputer z zainstalowanym odpowiednim oprogramowaniem rejestrującym i analizującym dane. W tym celu można wykorzystać program ZoneMinder. Aplikacja ta, a w zasadzie zestaw aplikacji, to kompletne rozwiązanie nadzoru umożliwiającego między innymi przechwytywanie, analizę (również z uwzględnieniem zdefiniowanych stref ruchu) i nagrywanie obrazu z kamer podłączonych do komputera z zainstalowanym systemem Linux. ZoneMinder jest wolnym oprogramowaniem. Można rozpowszechniać go i modyfikować na zasadach opublikowanej przez Free Software Foundation licencji GNU General Public License, wersji 2. Zatem użytkownik końcowy nie poniesie kosztów aplikacji monitorującej oraz systemu operacyjnego, na którym będzie ona działać.

## **Najważniejsze funkcje programu**

Zarządzanie programem ZoneMinder odbywa się z poziomu przeglądarki internetowej, a pracować można zarówno lokalnie, na komputerze spełniającym rolę serwera monitoringu, jak i zdalnie. Aplikacja ma intuicyjny, przyjazny i spolszczony interfejs użytkownika. Kluczową rolę w programie spełniają tzw. monitory. Definiując każdy z nich, należy określić jego nazwę, tryb pracy i źródło danych. Źródło danych określa, skąd pozyskiwany jest obraz. Źródłem może być lokalna kamera (zarówno USB, jak i podłączana do karty DVR), zdalna kamera sieciowa, a także plik zawierający obraz. Tryb pracy danego monitora określa jego specyfikę działania, czyli funkcję, jaką będzie spełniał. Mamy do dyspozycji między innymi tryb monitorowania, nagrywania stałego, ale także detekcję ruchu wraz z generowaniem odpowiednich zdarzeń. Rysunek 1. przedstawia widok panelu sterującego z listą kamer spełniających określone funkcje.

| C                    |         | 192.168.1.103/zoneminder/index.php |                                                                        |         |              |                |                |    |                        |    |        |  |
|----------------------|---------|------------------------------------|------------------------------------------------------------------------|---------|--------------|----------------|----------------|----|------------------------|----|--------|--|
| Thu 26th Apr, 2:47am |         |                                    | ZoneMinder Konsola - Pracuje - v1.24.4                                 |         |              |                |                |    | Obc.: 1.03 / Dysk: 24% |    |        |  |
| 3 Monitory           |         |                                    | Cycle / Montaż<br>Ustawiona niska przepustowość                        |         |              |                |                |    | Opde                   |    |        |  |
| Nazwa                | Funkcja | Źródło                             | Zdarzenia Godzina Dzień Tydzień Miesiąc Archived Strefy Order Znacznik |         |              |                |                |    |                        |    |        |  |
| Kamera1              | Modect  | localhost                          | $\overline{J}$                                                         | 3       | 7            | 7              | 7              | ö  |                        | 高学 |        |  |
| Kamera2              | None    | /dev/video0 (5)                    | $^{2}$                                                                 | $\circ$ | $\Omega$     | O.             | $\overline{2}$ | O. |                        | AV | г      |  |
| KameraPark           | Monitor | park.jpg                           | $\perp$                                                                | ı       | $\mathbf{1}$ | $\mathbf{1}$   | $\perp$        | 0  | $\perp$                | 丛平 |        |  |
|                      |         |                                    |                                                                        |         |              | $\overline{8}$ |                |    |                        |    | Edycja |  |

Rys. 1. Widok panelu z listą kamer

Obraz z kamer może zostać zapisany w postaci plików graficznych lub filmów, a lokalizacją zapisanych może być zarówno dysk lokalnego komputera, jak i zdalnego serwera FTP. Bardzo dobrze zorganizowany jest sposób przeglądania, wyszukiwania i zarządzania zarejestrowanymi zdarzeniami. Ponadto możliwe jest wysłanie wiadomości do określonego adresata z powiadomieniem o pojawiających się alarmach. Gdy dodatkowo dysponujemy kamerą obrotową, ZoneMinder umożliwia sterowanie taką kamerą z poziomu interfejsu WWW.

## **Strefy ruchu**

Bardzo istotną kwestią związaną z rejestracją obrazów jest prawidłowe skonfigurowanie stref ruchu. W programie domyślnie ustawiona jest strefa pokrywająca cały obraz. Można to w łatwy sposób modyfikować lub dodać kolejne strefy. Należy dokładnie określić granice stref, chociażby z uwagi na fakt, że mniejsze strefy implikują mniejszy czas potrzebny na ich analizę. Jeśli chodzi o same strefy, istnieje możliwość określenia następujących ich typów: Active, Inclusive, Exclusive, Preclusive, Inactive. Oprócz podania typu i określenia obszaru, dla każdej z nich należy zdefiniować czułość. Wykonuje się to poprzez podanie (procentowe lub punktowe) odpowiednich wartości progowych do wywołania alarmu.

Najczęściej używane są strefy typu Active. Alarm zostanie wywołany, gdy zdarzenie występujące w takiej strefie spełni warunki określone w jej definicji. Strefa typu Inclusive może być używana do wywołania alarmu w przypadku, gdy co najmniej jedna inna strefa typu Active wyzwoliła alarm. Postępuje się tak na przykład w przypadku drzew, które, poruszając się na wietrze, powodowałyby częste wywoływanie fałszywych alarmów. Wtedy drzewa umieszcza się wstrefie Inclusive, a elementy nieruchome obrazu w strefie Active.

Tymczasem do wywołania alarmu w przypadku, gdy żadna strefa Active go nie wywołała, stosuje się strefy Exclusive. Tworząc dodatkowo czułą strefę tego typu, można alarmować o niewielkich zmianach monitorowanego obszaru, np. w wyniku gryzoni biegających po ogrodzie. Jeśli w zasięgu pojawi się coś dużo większego, spowoduje to wywołanie alarmu nie, związanego ze strefą Exclusive. W ten sposób system zareaguje zarówno na niewielkie, jak i na duże zmiany chronionego obszaru, odrzucając sytuacje pośrednie.

Kolejnym typem strefy jest Preclusive. Aktywność w analizowanym obszarze tej strefy oznacza wykluczenie alarmu. Często wykorzystuje się strefy Preclusive dla obszarów związanych ze zmianą natężenia oświetlenia.

Ostatnią z omawianych stref jest strefa Inactive. W tym wypadku stan alarmowy nie pojawi się nigdy. Nieaktywne strefy można zdefiniować dla obszarów, w których na pewno nie dojdzie do jakichkolwiek zdarzeń lub, co ważniejsze, aby uniknąć fałszywych alarmów.

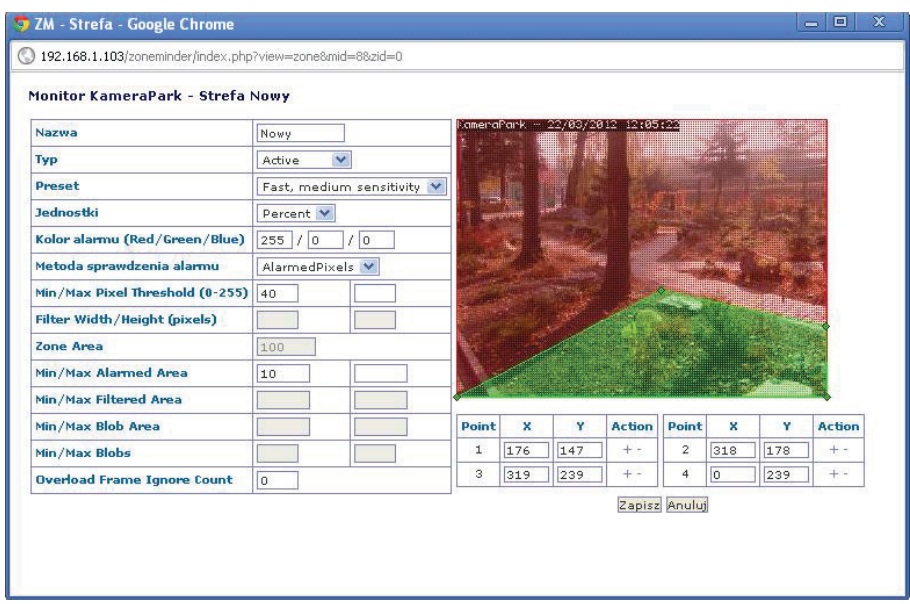

Rys. 2. Definiowanie stref

## **Podsumowanie**

W niniejszym artykule przedstawiono jedynie zarys funkcji systemu monitoringu wizyjnego opartego na aplikacji ZoneMinder. Celem dokładniejszego zapoznania z możliwościami programu należy odwiedzić oficjalną stronę projektu, dostępną pod adresem http://www.zoneminder.com.

Podsumowując, ZoneMinder daje do dyspozycji szeroki zakres ustawień, narzędzi i związanych z tym możliwości konfiguracyjnych, powodujących poprawę bezpieczeństwa monitorowanych obiektów, a przy tym nie generuje dodatkowych kosztów, będąc aplikacją darmową.

## **Literatura**

- [1] Dokumentacja: www.zoneminder.com/wiki/index.php/Documentation
- [2] Strona domowa projektu: www.zoneminder.com

Hubert Dróżdż, Marcin Sosnowski *Akademia im. Jana Długosza w Częstochowie*

### **MONITORING SYSTEM BASED ON ZONEMINDER APPLICATION**

#### **Abstract**

This article describes the possibility of using ZoneMinder application as a basis for building the monitoring system. Authors describe the main features and functions of the program with particular emphasis on important issues in terms of monitoring - the available types of motion zones. Of particular importance is the economic aspect of the solution due to the fact that using the free, running under the Linux operating system, ZoneMinder application does not generate additional costs.

**Keywords:** monitoring system, motion zones, motion detection, security, Linux, camera, controlling, application software